Dok.-Nr.: 1071366

DATEV-Serviceinformation Anleitung Letzte Aktualisierung: 11.06.2021

**Relevant für:** Vollmachtsdatenbank

# Vollmacht zur Vertretung in Steuersachen: Vorlagen mit Platzhaltern zur Verwendung in DATEV-Programmen (für Mitglieder)

### **Inhaltsverzeichnis**

1 Über dieses Dokument

2 Hintergrund

3 Word-Dokumentvorlagen zum Import in die Vorlagenverwaltung

4 Mustervollmachten für Ihre Mandanten im DATEV Arbeitsplatz

5 Weitere Informationen

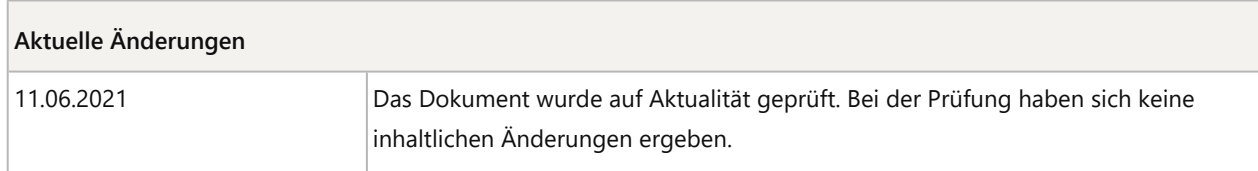

# 1 Über dieses Dokument

In diesem Dokument finden Sie die "Vollmacht zur Vertretung in Steuersachen" als Vorlage mit Platzhaltern zur Verwendung in den DATEV-Programmen. Alles Wissenswerte zur Vollmacht zur Vertretung in Steuersachen inkl. Vorlagen für Vollmachten (ohne Platzhalter) und Anschreiben an Ihre Mandanten finden Sie in folgendem Dokument: Dok.-Nr. 1070515

## 2 Hintergrund

Das BMF hat mit Schreiben vom 08.07.2019 eine Neufassung der Vollmacht zur Vertretung in Steuersachen herausgegeben. DATEV bietet Ihnen hierzu Vorlagen mit Platzhaltern zur Verwendung in den DATEV-Programmen.

## 3 Word-Dokumentvorlagen zum Import in die Vorlagenverwaltung

Die nachstehenden Word-Dokumentvorlagen (.dotx) können Sie nur verwenden, wenn Sie die DATEV-Programme **Eigenorganisation classic / Eigenorganisation comfort / Eigenorganisation compact** einsetzen.

- MustervorlageVollmacht\_Juli2019\_Einzelperson (dotx) (Word-Dateivorlage (.dotx), Stand 08.07.2019)
- MustervorlageVollmacht\_Juli2019\_Ehepaar (dotx) (Word-Dateivorlage (.dotx), Stand 08.07.2019)
- MustervorlageVollmacht\_Juli2019\_Ehepaar für Duplex-Druck (dotx) (Word-Dateivorlage (.dotx), Stand 08.07.2019)
- MustervorlageVollmacht\_Juli2019\_Unternehmen (dotx) (Word-Dateivorlage (.dotx), Stand 08.07.2019)

Bei Verwendung der Vorlagen "MustervorlageVollmacht Juli2019 Ehepaar" und "MustervorlageVollmacht\_Juli2019\_Ehepaar\_für\_Duplex-Druck" wird bei Ehegatten/Lebenspartnern die Vollmacht für den Steuerpflichtigen und für den Ehegatten/Lebenspartner in einem Vorgang erzeugt.

#### **Hinweis zu den Platzhaltern:**

Bei Verwendung dieser Dokumentvorlagen für die Vollmacht zur Vertretung in Steuersachen werden die Daten desjenigen gedruckt, der in den **Zentralen Stammdaten** als Steuerpflichtige Person (Mandantentyp **Natürliche Person** oder **Einzelunternehmen / Freiberufler)** eingepflegt wurde.

Bei Verwendung der Vorlagen für Ehepaare werden die Daten des Steuerpflichtigen und seines Ehepartners auf jeweils getrennten Formularen gedruckt.

#### **Hinweis zum Beiblatt:**

Das Beiblatt zur Vollmacht wird automatisch mit den Steuernummern bestückt, soweit diese in den Stammdaten des jeweiligen Mandanten erfasst sind. Prüfen Sie, ob diese vollständig sind und ergänzen Sie ggf. fehlende Steuernummern manuell auf dem Beiblatt.

Wenn Ihr Mandant ein Einzelunternehmen hat, beinhaltet die Vollmacht als natürliche Person ebenso die Vollmacht für das Einzelunternehmen. In diesem Fall ist keine gesonderte Vollmacht einzuholen, sondern auf dem Beiblatt der Vollmacht zusätzlich die Steuernummer des Einzelunternehmens anzugeben.

#### **Änderung der Dokumentvorlagen:**

Die Dokumentvorlagen sind für die Bearbeitung mittels der Wordfunktion **Bearbeitung einschränken** geschützt.

### **Schutz aufheben**

#### **Vorgehen:**

- **1** Dokument in Word öffnen.
- **2**

In der Registerkarte **Überprüfen** im Bereich **Schützen** auf klicken.

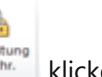

Auf der rechten Seite wird Ihnen der Bereich **Formatierung und Bearbeitung einschränken** angezeigt.

**3** In diesem Bereich auf die Schaltfläche **Schutz aufheben** klicken. Individuelle Änderungen oder Ergänzungen der amtlichen Muster sind grundsätzlich unzulässig. Zulässig ist lediglich die Aufnahme kurzer Ordnungskriterien des Vollmachtnehmers im Kopfteil von Seite 1 der amtlichen Muster.

#### **Einbinden in die Vorlagenverwaltung:**

Zum Einbinden der Dokumentvorlagen in die **Vorlagenverwaltung** gehen Sie wie folgt vor:

### **Dokumentvorlagen in die Vorlagenverwaltung einbinden**

### **Vorgehen:**

**1** Wählen Sie die zu Ihrem Eigenorganisations-Programm passende Vorlage (siehe unten) aus und klicken Sie diese an.

Das Dokument öffnet sich in **Microsoft Word**.

**2** Speichern Sie das Dokument in einen von Ihnen gewünschten Datenpfad.

Beachten Sie, dass **Microsoft Word** automatisch den Dateityp .docx vorbelegt.

- **3** Ändern Sie in dem Fenster Speichern unter den Dateityp von **Word-Dokument (\*.docx)** auf **Word-Vorlage (\*.dotx)**.
- **4** Importieren Sie die Dokumentvorlage in die **Vorlagenverwaltung** wie in der folgenden Anleitung beschrieben: Dok.-Nr. 1070511, Kapitel 2.4.2.
- **5** Nach dem Importieren einer Vorlage können Sie ggf. diese Vorlage bearbeiten und speichern, sodass diese Ihnen z. B. in abgeänderter Form als neue Vorlage zur Verfügung steht. Wie Sie die Vorlage bearbeiten, erfahren Sie hier: Dok.-Nr. 1070511, Kapitel 2.5.2.

# 4 Mustervollmachten für Ihre Mandanten im DATEV Arbeitsplatz

Die in der Vorlagenverwaltung im DATEV Arbeitsplatz vorhandenen Mustervorlagen für die Vollmacht zur Vertretung in Steuersachen entsprechen dem Stand des BMF-Schreibens vom 01.08.2016 und werden erst mit den DATEV-Programmen 13.0 auf den aktuellen Stand des BMF-Schreibens vom 08.07.2019 aktualisiert.

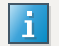

#### **Arbeiten mit Dokumentvorlagen**

Auf Basis der Vorlagen in der Vorlagenverwaltung können Sie mithilfe des Schriftguterstellungsassistenten beliebig viele Dokumente erstellen.

Wie das geht, steht hier: Erste Schritte Arbeiten mit Vorlagenverwaltung und Schriftguterstellung (Dok.-Nr. 1070511), Kapitel 4.

# 5 Weitere Informationen

Lesen Sie mehr zum Thema Vollmachtsdatenbank in folgendem Dokument:

- Vollmacht zur Vertretung in Steuersachen: Grundlegende Informationen (inkl. Vorlagen für Vollmachten und Anschreiben) (Dok.-Nr. 1070515)
- Vollmachtsdatenbank: Grundlegende Informationen (Dok.-Nr. 1080468)

# Kontextbezogene Links

### Andere Nutzer sahen auch:

- Anbindung der Vollmachtsdatenbank an die Zentralen Stammdaten im Arbeitsplatz
- Vollmachtsdatenbank: Weiterführende Informationen zur Vollmacht
- Digitale Bescheide: Änderungen im Prozess
- Vollmachtsdatenbank: Voraussetzungen und Registrierung
- Neuerungen in Einkommensteuer 2021 Version 25.35

Copyright © DATEV eG